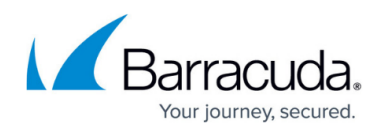

# **IP Configuration**

<https://campus.barracuda.com/doc/84968130/>

Use the **BASIC > IP Configuration** tab to configure general network settings of Barracuda Firewall Insights, such as IP address, subnet mask, default gateway, DNS, domain settings, and proxy settings.

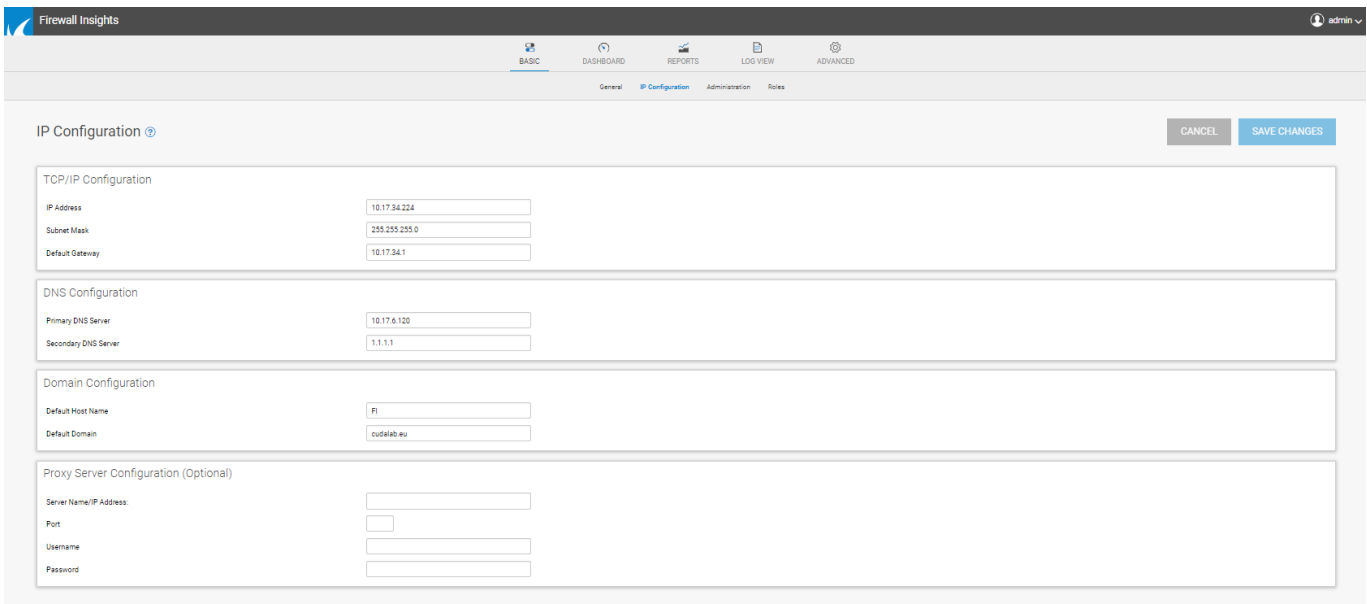

## **Configure IP Address and Network Settings**

Enter the following information for **TCP/IP Configuration**:

- **IP Address** The address assigned to the Management port on Barracuda Firewall Insights.
- **Subnet Mask** The mask used to define this area of your network.
- **Default Gateway** The default router used for network traffic not destined for the local subnet.

Enter the following information for **DNS Configuration**:

- **Primary DNS Server** The IP address of the fastest DNS server accessible to the Barracuda Firewall Insights. Typically, this will be one of the public DNS servers available from your ISP.
- **Secondary DNS Server** The IP address of the second-fastest DNS server accessible to the Barracuda Firewall Insights. Typically, this will be the fastest DNS server on your internal network.

Barracuda Firewall Insights cannot be deployed in a 172.17.0.0/16 network. The same applies to

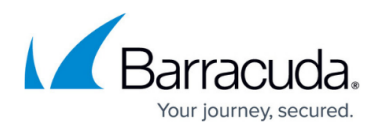

integrated CloudGen Firewalls and clients.

## **Domain Configuration**

Enter the following information of your domain. It displays alerts, notifications, and messages sent by Firewall Insights. This information is prepended to the Default Domain name.

- **Default Host Name** The host name you want to assign to your Firewall Insights.
- **Default Domain** Enter your domain. For example: barracuda.com

#### **Proxy Server Configuration**

If Barracuda Firewall Insights is behind a proxy server, enter one or more of the following parameters so it can download Firmware and Energize Updates.

Note: Incorrect proxy settings can cause updates to fail.

- **Server Name/IP Address** The host name or IP address of the proxy server.
- **Port** The port where you connect to the proxy server.
- **Username/Password** The proxy username and password, if any, assigned to Firewall Insights.

## Barracuda Firewall Insights

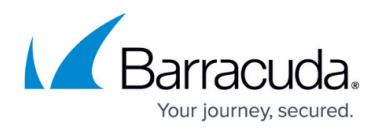

## **Figures**

#### 1. ipconf.png

© Barracuda Networks Inc., 2024 The information contained within this document is confidential and proprietary to Barracuda Networks Inc. No portion of this document may be copied, distributed, publicized or used for other than internal documentary purposes without the written consent of an official representative of Barracuda Networks Inc. All specifications are subject to change without notice. Barracuda Networks Inc. assumes no responsibility for any inaccuracies in this document. Barracuda Networks Inc. reserves the right to change, modify, transfer, or otherwise revise this publication without notice.